# **UART Controller v1.1**

*IP User Guide*

**January 2024**

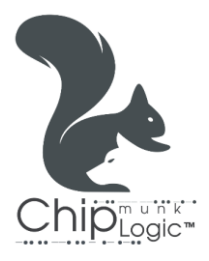

U A R T C on troller v 1.1 Page 1 | 19

## **Licensing Notice**

**UART Controller v1.1** is a fully tested, portable, configurable, and synthesisable soft IP core provided by **Chip**munk **Logic**™ . The IP source files are complied with IEEE VHDL/Verilog/System-Verilog standards. All the source codes are open-source licensed and hence may be used, modified, and shared without any restrictions or conflicts of interest with the original developer.

This IP core is provided 'as is,' without warranty of any kind, express or implied, including but not limited to the warranties of merchantability, fitness for a particular purpose, and non-infringement. **Chip**munk **Logic**™ shall not be liable or held accountable for any loss or damage (direct or indirect) resulting from the use of any product, as the designs are not intended to be fail-safe or for use in any application requiring fail-safe performance. Hence, the user shall assume sole risk and liability for the use of any of our products in any of their applications.

### **Table of Contents**

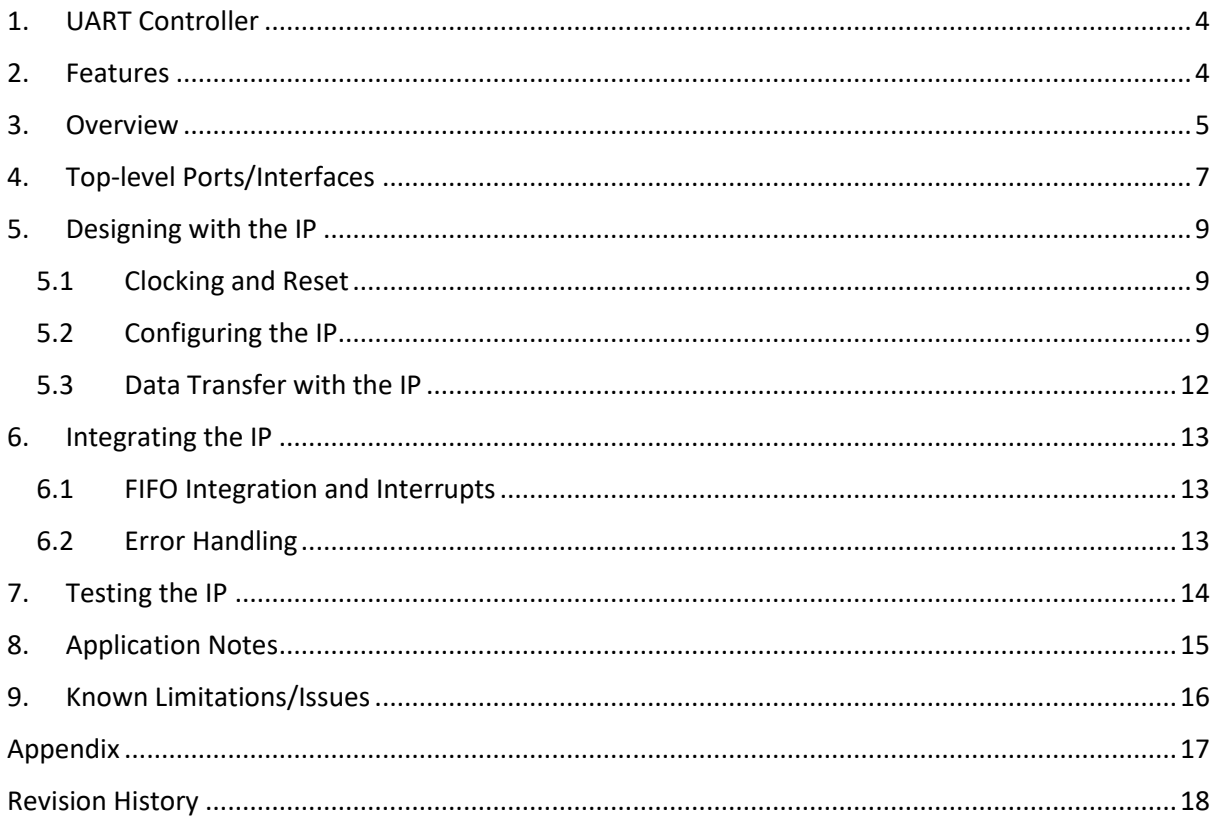

### <span id="page-3-0"></span>**1. UART Controller**

UART Controller IP Core provides a simple asynchronous serial interface for data transmission and reception. UART signalling is implemented at the serial interface. The core provides a parallel data interface and control interface to control the data flow. It performs parallel-to-serial conversion of data received at parallel data interface, and serial-to-parallel conversion of data received at serial interface.

### <span id="page-3-1"></span>**2. Features**

- $\checkmark$  Full duplex communication, 8-bit data.
- $\checkmark$  Simple valid-ready handshaking at the data interface of UART transmitter and receiver for ease of integration with FIFOs.
- $\checkmark$  Configurable parity: Odd, Even, or no parity.
- $\checkmark$  Built-in Baud Generator with configurable baud rate.
- $\checkmark$  Built-in CDC synchronizer at the receiver line.

### <span id="page-4-0"></span>**3. Overview**

The UART Controller transmits and receives the Least Significant bit (LSb) first. The core's transmitter (TX) and receiver (RX) are functionally independent, but use the same data format and baud rate.

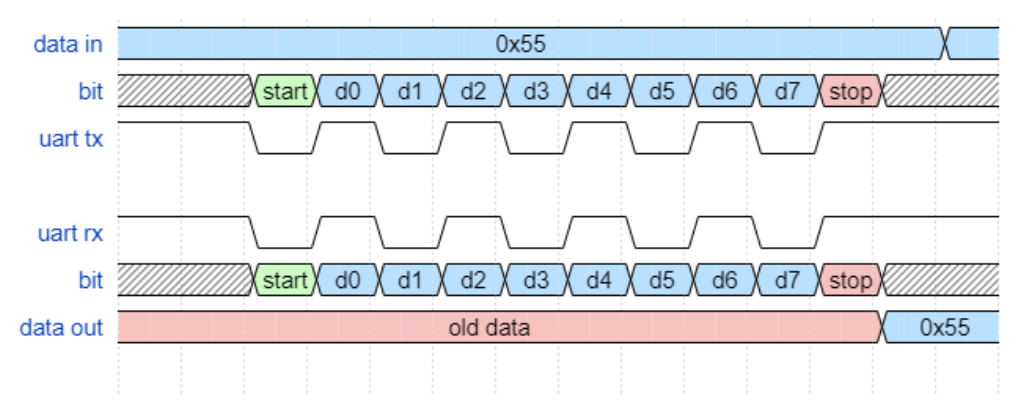

**Figure 3.1: UART – Data Format**

Figure 3.1 shows the functional block diagram of UART Controller. Various interfaces and subblocks are:

- **Control Interface**: Set of signals to control the operation of the IP, like baud rate, packet format etc.
- **Data Interface**: Parallel data and handshaking interface.
- **TX and RX**: Serial data interface for transmission and reception.
- **Status flags**: Status flags for errors in communication.
- **Clock and Reset**: Core clock and reset.
- **UART Transmitter**: Converts parallel data to serial data and sends via TX. Contains one TX buffer to hold the data to be transmitted.
- **UART Receiver**: Converts serial data received via RX to parallel data. Contains two RX buffers. One to shift and store the incoming data and second buffer holds the valid data to be read out. The Receiver samples the data at x8 rate and samples in the middle of the data (see Figure 3.3).
- **Baud Generator**: Generate baud clocks for TX and RX and controls the baud rate. RX uses 8x sample clock that of TX.

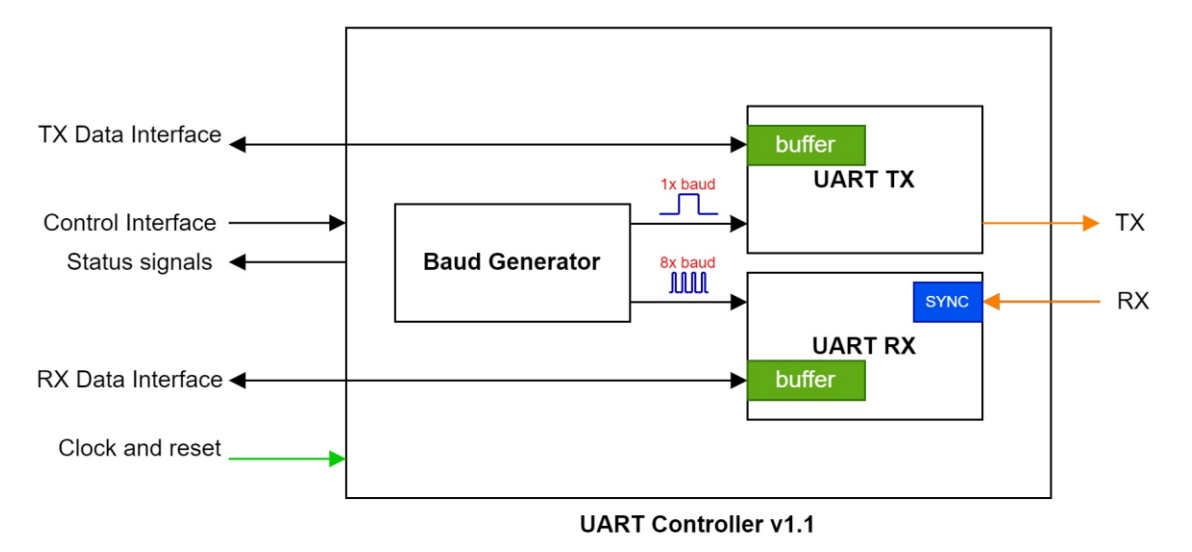

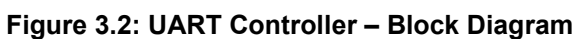

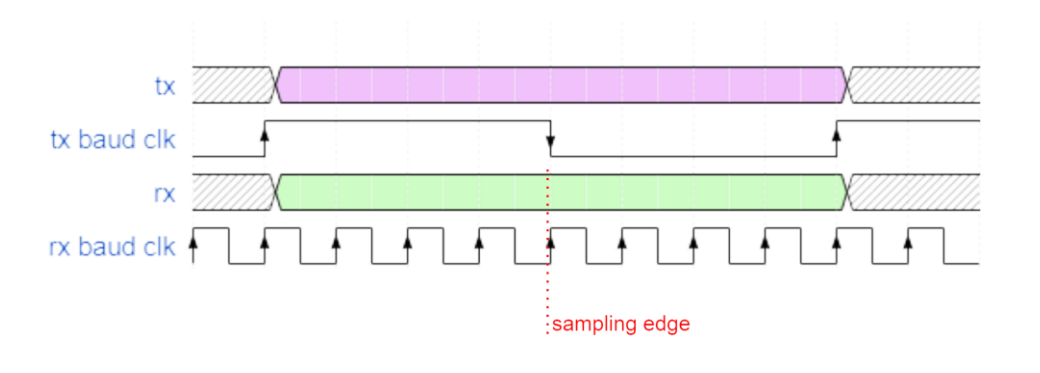

**Figure 3.3: UART RX – Sampling at x8** 

### <span id="page-6-0"></span>**4. Top-level Ports/Interfaces**

Table 4.1 lists all top-level I/O ports/interfaces of the IP.

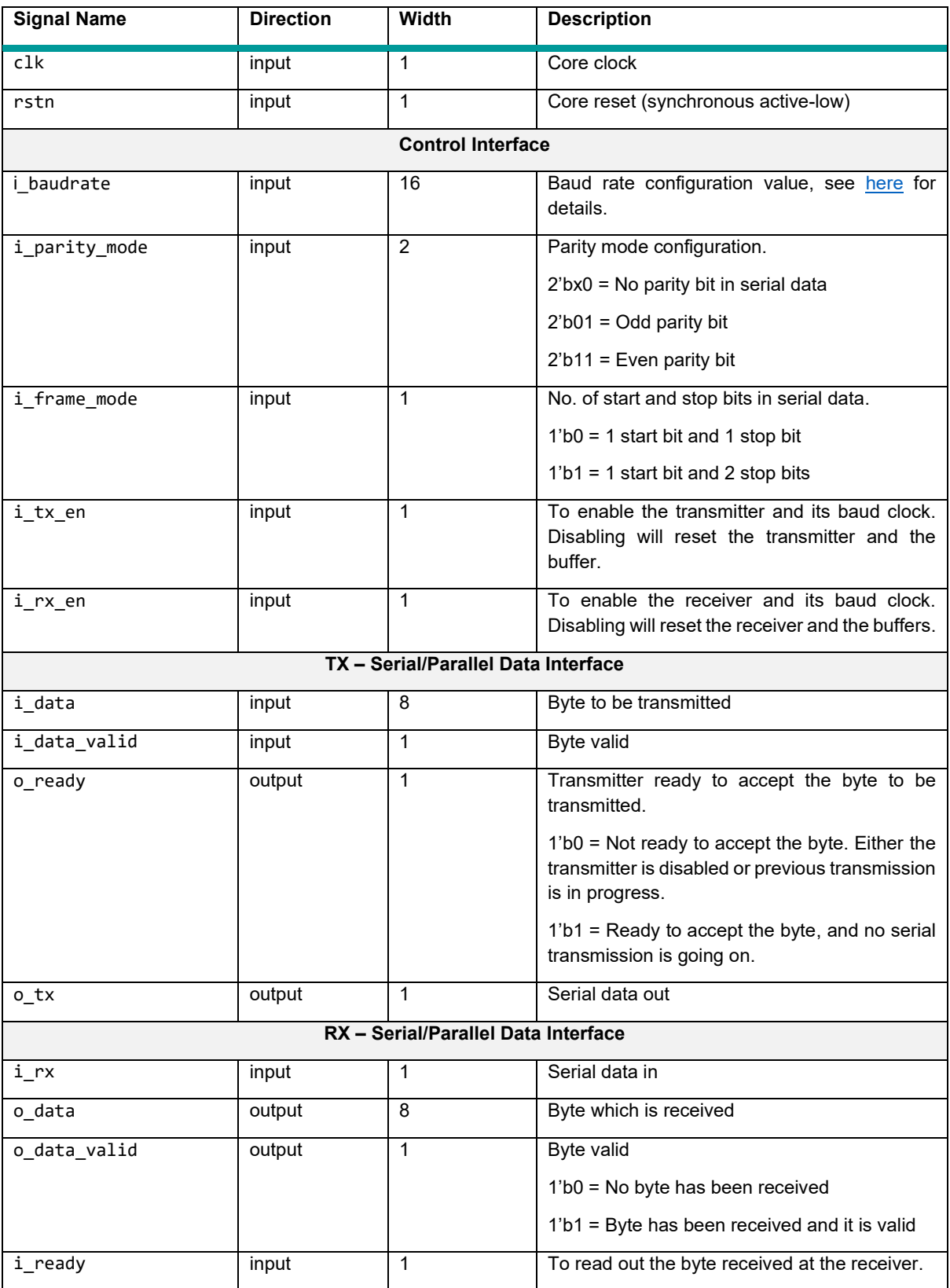

U A R T C on troller v 1.1 P age 7 | 19

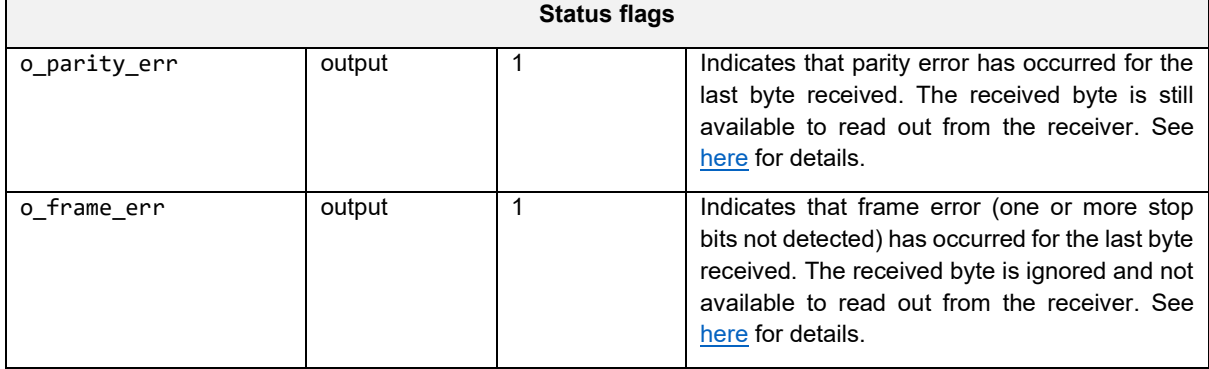

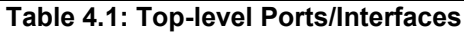

### <span id="page-8-0"></span>**5. Designing with the IP**

This chapter discusses guidelines, clocking and reset, configuration, performance, and other known limitations while designing with the IP.

#### <span id="page-8-1"></span>**5.1 Clocking and Reset**

The core clock clk synchronizes the complete operation of the core. Baud clocks for the UART transmitter and receiver are generated from this clock. Reset rstn is fully synchronous to clk and active-low.

### <span id="page-8-2"></span>**5.2 Configuring the IP**

#### **Clock and Reset Sequencing**

- 1. Bring up the core clock.
- 2. Assert the reset for at least 8 clock cycles.
- 3. Release the reset.
- 4. The core is now ready for configuration.

#### **Configuring and Enabling TX**

- 1. Configure parity mode, frame mode, baud rate.
- 2. Load the byte to be transmitted.
- 3. Enable TX. The core transmits the byte through serial TX.
- 4. Check status flags for errors.
- 5. Load the next byte when TX data interface is ready again.
- 6. TX can be disabled any time.

#### **Configuring and Enabling RX**

- 1. Configure parity mode, frame mode, baud rate.
- 2. Enable RX. The core is now ready to receive the byte through serial RX.
- 3. Read the byte out when RX data interface drives valid data.
- 4. Check status flags for errors.
- 5. RX can be disabled any time.

#### **Baud Rate Configuration**

The integer value *B* should be configured in i\_baudrate to set the baud rate of serial data transfer at the UART transmitter and receiver, can be calculated as follows:

$$
B = \text{INT}((\frac{\text{Core clock freq}}{\text{Baud rate required}})/8 - 1)
$$

Where  $INT(x) = Nearest integer to x$ .

Page 9 | 19

For e.g., if the core clock is 100 MHz, and baud rate required is 9600, then *B* is configured as:

$$
\frac{100\times10^6}{9600}/8-1\approx 1301
$$

The maximum supported baud rate for a given core clock is for  $B = 1$ ,  $\frac{Core\ clock\ freq}{16}$ .

Therefore, the minimum value which can be configured in  $B = 1$ .

The receiver samples serial data at 8x. i.e., internally, 8x baud clock is required by the receiver. Baud Generator generates 1x baud clock for the transmitter and 8x baud clock for the receiver from the configured baud rate.

Baud rate error can be calculated as:

Target baud rate = 9600 bps  
Actual baud rate = 
$$
\frac{100000000}{(1301 + 1) * 8} = 9600.61 bps
$$
  
Band rate error = 
$$
\frac{(9600.61 - 9600)}{9600} = 0.006\%
$$

Typically, in UART 8-bit data transfer, the maximum tolerable baud rate error is ±5%. Since *B* can be configured only as integer, it introduces a rounding-off error in baud clock rate. It is imperative that this error is kept within the prescribed range for reliable data transfer. Use higher-frequency core clock to achieve more accurate baud clock generation, especially if higher baud rates are targeted.

Following tables list examples of baud rate configuration for core clock = 100 MHz and 10 MHz. The IP supports variety of wide range of baud rates. For custom baud rates, error % must be ensured within the accepted tolerance before configuring.

| Core clock = $100$ MHz              |                                     |          |                                    |
|-------------------------------------|-------------------------------------|----------|------------------------------------|
| <b>Target Baud</b><br>Rate<br>(bps) | <b>Actual Baud</b><br>Rate<br>(bps) | % Error  | <b>B</b> value<br>(16-bit decimal) |
| 300                                 | 300.00                              | $-0.001$ | 41666                              |
| 600                                 | 600.01                              | $+0.002$ | 20832                              |
| 1200                                | 1199.96                             | $-0.003$ | 10416                              |
| 2400 (Min)                          | 2400.04                             | $+0.006$ | 5207                               |
| 4800                                | 4800.08                             | $+0.006$ | 2603                               |
| 9600                                | 9600.61                             | $+0.006$ | 1301                               |
| 19200                               | 19201.23                            | $+0.006$ | 650                                |
| 38400                               | 38402.46                            | $-0.147$ | 325                                |
| 57600                               | 57603.69                            | $+0.006$ | 216                                |
| 115200                              | 115207.40                           | $+0.452$ | 108                                |

**Table 5.1: Baud Rate configuration for core clock 100 MHz**

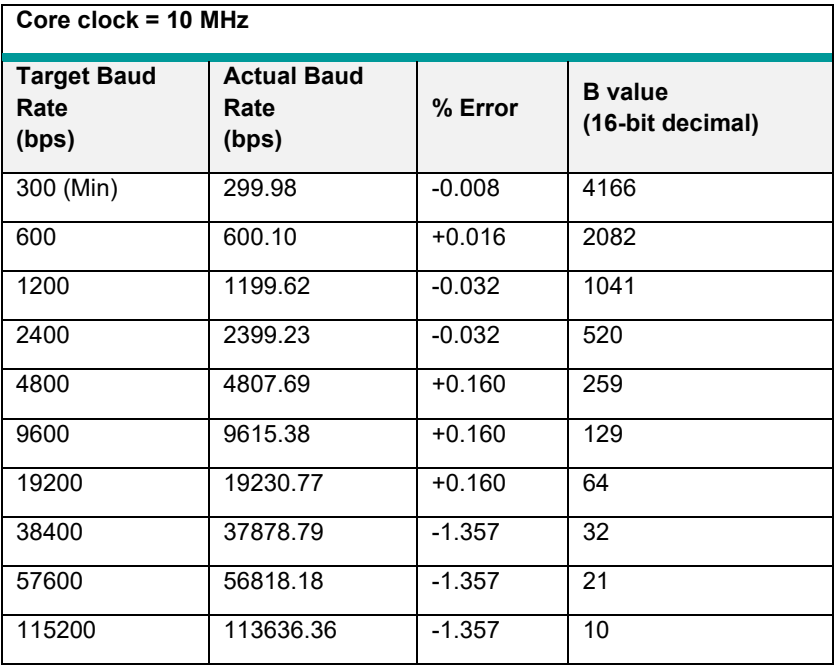

**Table 5.2: Baud Rate configuration for 10 MHz core clock**

### <span id="page-11-0"></span>**5.3 Data Transfer with the IP**

The core has implemented a simple valid-ready handshaking at the parallel data interface. The byte to be sent/received has to be properly communicated with the core using handshake signals: *valid* and *ready*. Figure 5.1 shows how a typical handshaking is done with the core to transmit and receive two bytes.

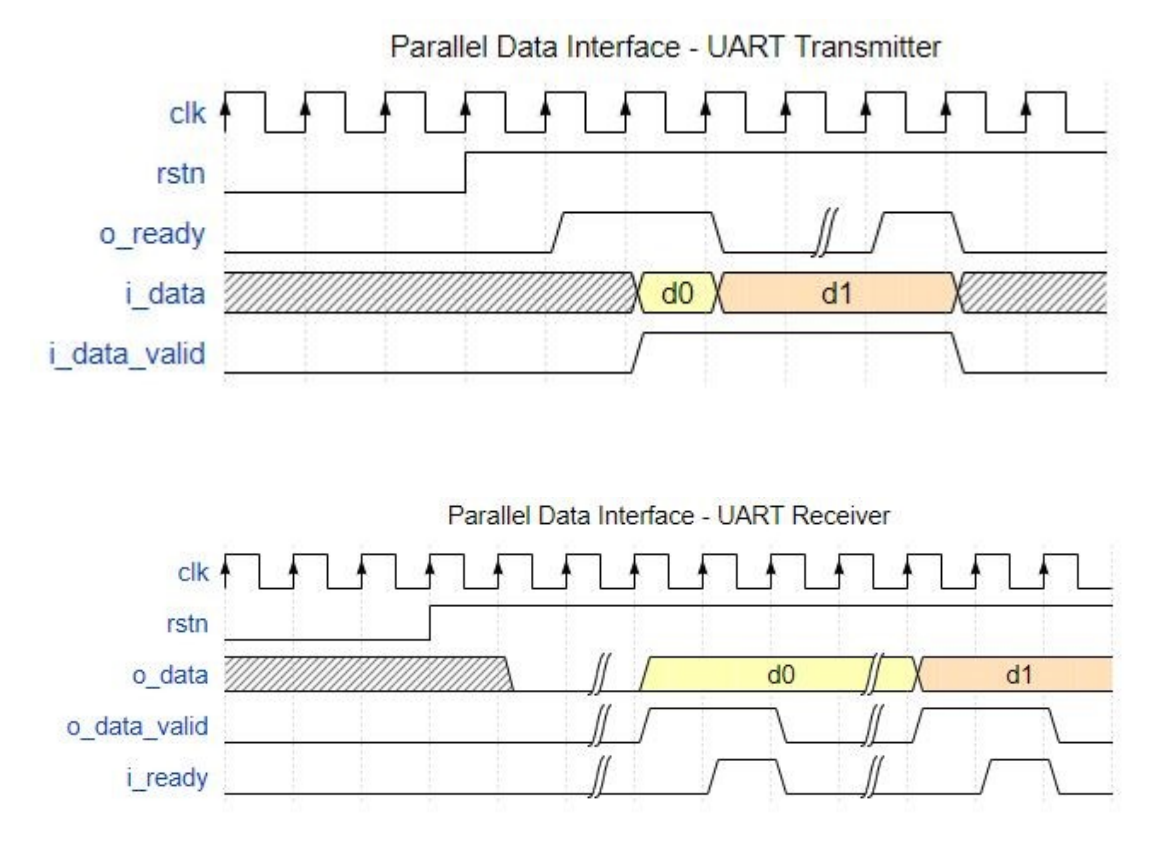

**Figure 5.1: Valid-Ready Handshaking with IP**

#### **Writing a Byte to Core at TX Data Interface**

User may assert i data valid when a byte has to be transmitted via o tx. The byte is written on i data. User needs not wait for o\_ready to be asserted. The core asserts o\_ready when it has finished the transmission of the previous byte, and is ready to accept a new byte. It need not wait for i data valid to be asserted. However, the byte is written to the core only when both i\_data\_valid and o\_ready are high.

#### **Reading a Byte from Core at RX Data Interface**

The core asserts o\_data\_valid when a byte has been received via i\_rx. The byte is available on o\_data. It needs not wait for i\_ready to be asserted. User may assert i\_ready to read the byte. It's not mandatory that i\_ready should be asserted only after o\_data\_valid; it may be asserted in advance. However, the byte is read from the core only when both o data valid and i ready are high.

### <span id="page-12-0"></span>**6. Integrating the IP**

#### <span id="page-12-1"></span>**6.1 FIFO Integration and Interrupts**

The IP has no FIFOs integrated at the transmitter or receiver. However, the valid-ready handshaking at the parallel data interface eases the integration of FIFOs at user's will. The *valid* and *ready* signals can be directly interfaced to a typical FIFO with minimal/no glue-logic.

The core doesn't provide interrupt control. The feature is left for the flexibility of the user who integrates the core. Interrupts can be derived from the FIFO status at TX and RX. If FIFOs are not implemented, *valid* and *ready* signals can be used to generate a level-sensitive interrupt and interrupt acknowledge. For e.g.: a crude interrupt implementation at TX data interface would look like:

- 1. Enable TX.
- 2. The core would assert *ready* to accept new byte.
- 3. Load the byte to be transmitted and assert *valid*. The core would de-assert *ready* and transmits the byte through serial TX.
- 4. The core would assert *ready* after the byte transmission is complete. // Interrupt set
- 5. Acknowledge the core by loading the next byte and asserting *valid*, or disabling TX if no more bytes to send. // Interrupt acknowledge/clear

#### <span id="page-12-2"></span>**6.2 Error Handling**

The core reports two types of errors on reception of serial data via RX.

- Parity error
- Frame error

Byte parity is embedded in the 9-bit data packet on transmission and reception, if parity is enabled. Parity error is reported after receiving a byte, if any. The byte is still buffered for reading out; however, the byte could be erroneous.

Frame error is reported after receiving a byte if the stop bit (or in any of the two stop bits in case of two stop bits configuration) is not received correctly. The byte is dropped and not buffered for reading out. The core tries to recover from frame error by re-syncing with the next start bit. However, the data integrity is not guaranteed anymore. If the stop bit continues to be erroneously asserted in the RX line as active-low for another half-bit period, it would be sampled as start bit and the receiver initiates the byte reception. Hence, the frame error may be used to detect if the receiver has gone out-of-sync and appropriate system level action should be taken like abort, retry, reset etc.

### <span id="page-13-0"></span>**7. Testing the IP**

UART Controller can be tested with the test benches provided with the IP package. The test bench verifies the IP functionality in loopback configuration. There is also a synthesisable test bench to test the IP on-board. On board, the core is tested by connecting TX and RX pins in loopback configuration. The on-board test bench:

- 1. Configures the IP in user-defined configuration after reset.
- 2. Enables TX and RX.
- 3. Drive data 0x00 to 0xFF at TX.
- 4. Reports errors on receiving, if any.

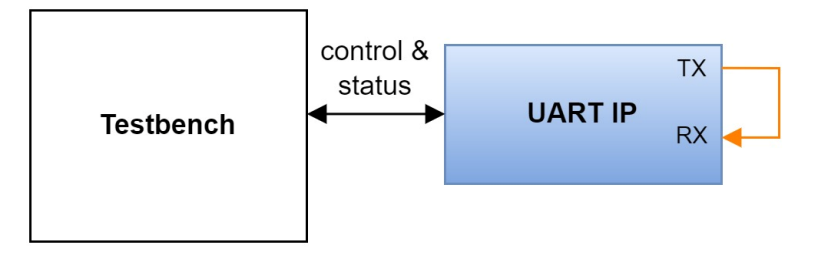

**Figure 7.1: UART IP – Testing in Loopback configuration**

### <span id="page-14-0"></span>**8. Application Notes**

- Once enabled the receiver, The RX line is expected to be idled at 1'b1 at all time when no byte transfer is happening. Else, it may report frame error.
- Disabling the TX and RX is instantaneous and resets the corresponding internal control logic and buffers. If TX has been already sending a data, the transmission is abruptly aborted. If RX has been receiving a data, the data is abruptly dropped. So, care must be taken to not violate the intent of disabling TX or RX.
- The core should be disabled before re-configuring to not break the data integrity.
- The core samples the RX data only in the middle of the receiving bit. It is a make-or-break sampler.

### <span id="page-15-0"></span>**9. Known Limitations/Issues**

• The core doesn't support the transmission or reception of break character.

### <span id="page-16-0"></span>**Appendix**

#### **a) FPGA Resource Utilization**

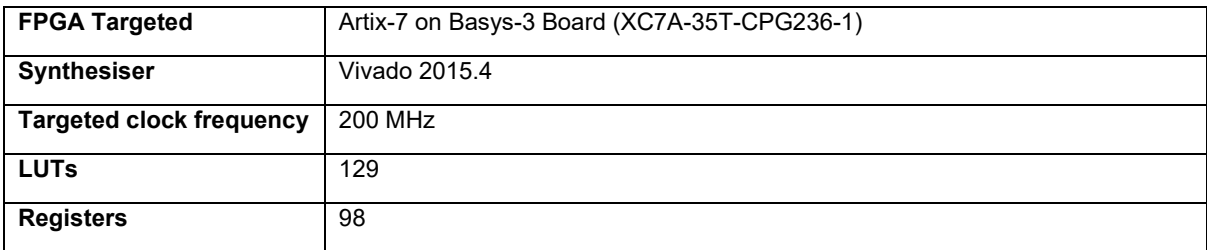

#### **b) Test Summary**

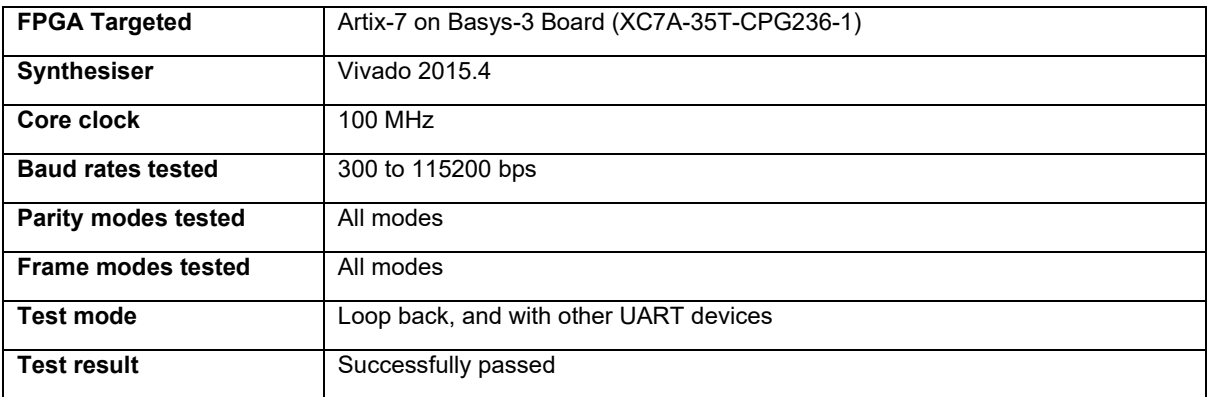

### <span id="page-17-0"></span>**Revision History**

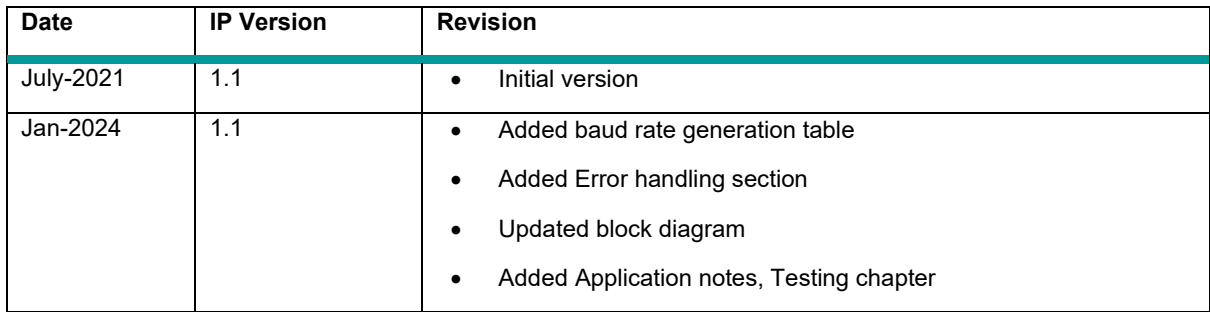

The following tables shows the revision history of this document.

# **UART Controller v1.1**

*An open-source licensed soft IP core*

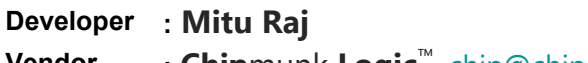

- **Vendor : Chip**munk **Logic**™, [chip@chipmunklogic.com](mailto:chip@chipmunklogic.com?subject=Query)
- **Website****: [chipmunklogic.com](https://chipmunklogic.com/)**

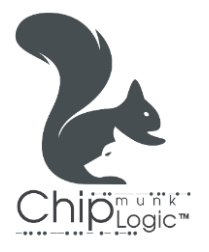